# 1 ragit, the dual purpose problem word.

The MCtools word ragit takes as input strings, expressions, dual answer formats, etc and outputs problems in latex if LATEX =yes, and html otherwise. It is meant to replace the old MCtools word tagit.

# 2 Dual purpose answer formats

WHS has a set of answer formats which cover a large portion of the types of answers you might expect of students in an automated grading system. We introduce here a set of answer fomats which can be used to produce mathclass homeworks and tests or to produce latex homeworks and tests. They fall into two groups: the multiple choice formats as and arg , and the answer box formats  $ac_$ ,  $an_$ ,  $af_$ ,  $ai_$ ,  $ae_$ , and  $acef_$ 

# 2.1 multiple choice formats as , arg , ar and aq

#### as

as is the standard selection box in WHS unless LATEX =yes. The latex version is shows all alternatives in a table. Don't get too fancy with this format because the WHS format is not fancy. Use only strings or symbols. No asciimath or other backquoted symbols. The alternatives are given in a list. The correct answer is indicated by enclosing it in square brackets or by use of the option Rightone=. You can also Shuffle the alternatives as described in the Help for as (see below)

```
> ragit("All triangles are scalene.",as_(["True",["False"]]));
```

```
QM_[.05;False]
AH_[0]
All triangles are scalene.
AS_[True;False]
SKIP_
```
To create a latex version of the question, you can make a copy of it, then prepend and append assignment lines for LATEX .

```
> LATEX_:=yes:
   ragit("All triangles are scalene.",as_(["True",["False"]]));
   LATEX_:=no:
```
All triangles are scalene.

True False

 $\circ$  2

Here is the Help message from as

 $>$  as  $(Help)$ ; as\_(l) returns a list from which to circle

the correct answer (listed first or enclosed in square brackets)if LATEX\_=yes, else it returns an AS format for tagit, taking the same arguments (randomize and rightanswers) the tagit format does. Options:

Shuffle=no, or =yes or = $[3,2,1]$  to reverse the order of 3 alternatives

Rightone=1 Change if the correct answer is not the first answer.

#### arg $_$ , ar $_$ , and ag $_$

arq provides an array of radio buttons or checkboxes (no mix). You can select radio buttons by using ar<sub>-</sub> and checkboxes by using aq.

And here is the Help message from arq...

 $>$  arq $(He1p)$ ; arq\_(lst::listlist) constructs an array of radio buttons (default) or checkboxes alternatives with the same identifier (Id below). The first alternative is assumed the correct one, unless modified appropriately with the Rightone= option. Options: Help=no Button="radio" change to Button="checkbox" for an array of checkbox alternatives Note: Use ar\_ for radiobuttons and aq\_ for checkboxes. Rightone=1 For Button="radio" change to the correct alternative as needed. For Button="checkbox" change to a list of correct alternatives Numcols=1 Change to the number of columns you want. Shuffle=no Insert a permutation of the number of alternatives (eg, Shuffle=[3,1,2]) to shuffle the positions For problem maintainance purposes, in a problem generator, if is recommended that you generate the permutation of the alternatives using getparams or change no to yes to get a random permutation. Id =  $-rand(1..10000)$  () If you want a particular identifier, use a positive integer if you want WHS to shuffle it, otherwise use a negative integer Labels="" Replace by Labels=1 to get ["A) ","B) ", etc] or Labels=2 to get red letter labels in html.

```
or Labels=[any list of strings]
Tableopts="" replace with
an appropriate format string
 Cellopts="" replace with a format string for all cells or a list of
pairs [n,string], where n is the cell number to be formatted with
string.
```

```
> ragit("Check each number which is a multiple of three.",brak(),
  aq_([3,5,7,9],Rightone=[1,4],Numcols=4));
```

```
AH[0]
Check each number which is a multiple of three.
_brk_
lt_table gt_
lt_tr gt_
lt_td gt_
AQ_[-7010;1]
'7'lt_/td gt_
lt_td gt_
AQ_[-7010;1]
^{16}5^{\circ}lt_/td gt_
lt_td gt_
AQ_[-7010;1]
'9'lt_/td gt_
lt_td gt_
AQ_[-7010;1]
^{i}3^{i}lt_/td gt_
lt_/tr gt_
```
lt\_/table gt\_

QM\_[.05;;;3;4]

SKIP\_

> LATEX\_:=yes:ragit("Check each number which is a multiple of three.",brak(), aq\_([3,5,7,9],Rightone=[1,4],Numcols=4));LATEX\_:=no:

Check each number which is a multiple of three.

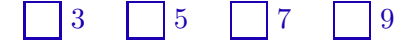

 $\circ$  ;1;;;4

> mat:=LinearAlgebra[RandomMatrix](3,4);

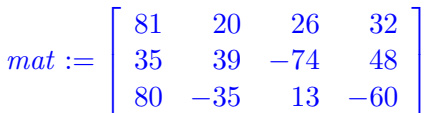

> for i from 1 to 3 do for j from 1 to 4 do if  $mat[i,j] < 0$  then  $mat[i,j]:=[mat[i,j]]$  else  $mat[i,j]:=mat[i,j]$  fi od od:

```
> ragit("Check each number which is negative.", brak(),
   aq(mat);
   LATEX_:=yes:
   ragit("Check each number which is negative.",brak(),
   aq_(mat));LATEX_:=no:
```
QM\_[.05;;;;;;;7;;;10;;12]

AH\_[0]

Check each number which is negative.

 $\_brk\_$ 

lt\_table gt\_

lt\_tr gt\_

lt\_td gt\_

AQ\_[-596;1]

 $'81'$ 

lt\_/td gt\_ lt\_td gt\_

AQ\_[-596;1]

 $'20'$ 

lt\_/td gt\_

lt\_td gt\_

AQ\_[-596;1]

'26'

lt\_/td gt\_

lt\_td gt\_ AQ\_[-596;1]  $'32'$ lt\_/td gt\_ lt\_/tr gt\_ lt\_tr $\rm{gt}_$ lt\_td gt\_ AQ\_[-596;1]  $'35'$ lt\_/td gt\_ lt\_td gt\_ AQ\_[-596;1] '39' lt\_/td gt\_ lt\_td gt\_ AQ\_[-596;1]  $-74$ lt\_/td gt\_ lt\_td gt\_ AQ\_[-596;1] '48' lt\_/td gt\_ lt\_/tr gt\_ lt\_tr gt\_ lt\_td gt\_ AQ\_[-596;1]  $'80'$ lt\_/td gt\_ lt\_td gt\_ AQ\_[-596;1]  $(-35)$  $lt\_/td$ gt\_ lt\_td gt\_ AQ\_[-596;1]  $(13)$ lt\_/td gt\_

```
lt_td gt_
AQ_[-596;1]
\epsilon-60\epsilonlt_/td gt_
lt\_/trgt_
lt_/table gt_
SKIP_
```
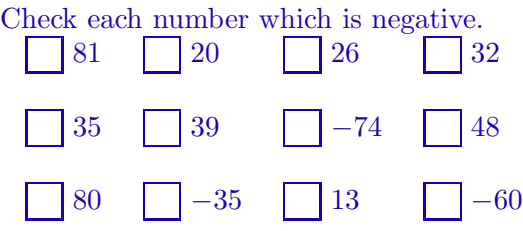

# $\circ$  ;;;;;;;;7;;;10;;12

2.1.1 answer box formats:  $ac_$ ,  $an_$ ,  $aw_$ ,  $af_$ ,  $ai_$ ,  $ae_$ ,  $and$   $acew_$ 

## ac

```
The ac format works like AC in tagit for html and as expected in latex
> i:=i':\text{ragit}("Compute: ",Sum(i,i=1..25),".Answer:",ac_{(sum(i,i=1..25))};QM_[.05;325]
AH [0]
Compute: ' sum_{i} (i = 1)^{n}(25)i'. Answer:
AC_[15]
SKIP_
> LATEX_:=yes:
   ragit("Compute: ",(Sum(i,i=1..25)),". Answer:",ac_(sum(i,i=1..25)));
   LATEX_:=no:
Compute: \sum25
          i=1i. Answer:
```
 $\Diamond$  325

 $> ac_{\text{-}}(Help);$ 

The Help message for ac is:

ac\_(a) returns answer box if LATEX\_=yes else it returns an ac format for tagit, taking the same arguments that the tagit format.

Options: ansbox=[Height=.4,Width=1,Fill="",Placement="c"] change to a list of arguments to ansbox (see ansbox(Help=yes) for options)

## an

an works like AN . aw works like AW

```
> ragit("\"A three sided figure.\" defines what geometrical term?
  Answer: ",aw_("triangle#Triangle"));
```
QM\_[.05;triangle#Triangle]

AH\_[0]

"A three sided figure." defines what geometrical term? Answer:

AC\_[20]

SKIP\_

```
> LATEX_:=yes:
   ragit("\"A three sided figure.\" defines what geometrical term?
   Answer: ",aw_("triangle#Triangle"));
   LATEX :=no:
```
"A three sided figure." defines what geometrical term? Answer:

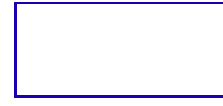

 $\diamond$  triangle, Triangle

```
> an_(Help);
```
acts like AN in html and ac in latex.

aw

The aw answer format takes either a list or a string of  $#$  separated words or phrases, each of which is accepted as the correct answer to the question.

 $>$  aw\_(Help); aw\_(w) returns an answer box if LATEX\_=yes else it returns an aw format for tagit, taking the same arguments that the tagit format. Options: ansbox=[Height=.4,Width=1,Fill="",Placement="c"] change to a list of arguments to ansbox (see ansbox(Help=yes) for options)

```
txtboxsize=20
> ragit("What is the English name for a large african or indian mammal
   with floppy ears and and a long nasal trunk?
   ",aw_(["Elephant",elephant]));
QM_[.05;Elephant#elephant]
AH_[0]
What is the English name for a large african or indian mammal with
floppy ears and and a long nasal trunk?
AC_[20]
SKIP_
> LATEX_:=yes:
   ragit("What is the English name for a large african or indian mammal
   with floppy ears and and a long nasal trunk?
   ",aw_(["Elephant",elephant]));
   LATEX_:=no:
```
What is the English name for a large african or indian mammal with floppy ears and and a long nasal trunk?

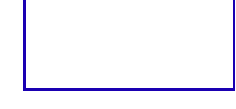

# $\diamond$  Elephant, elephant

#### af<sub>-</sub>, the function answer

af works like AF in html and as expected in latex. The answer is expected to be an algebraic expression with at most one variable.

```
> ragit("Compute the derivative of ",f(x)=x^3+4*x-2,".
   Answer:",af_(diff(x^3+4*x-2,x)));
QM_[.05;3*x^2+4]
AH [0]
Compute the derivative of 'f(x) = x^*(3) + 4\sqrt{x} - 2'. Answer:
AF_[15;x;6;.1;1]
SKIP_
> LATEX_:=yes:
   ragit("Compute the derivative of ",f(x)=x^3+4*x-2,".
   Answer:",af_(diff(x^3+4*x-2,x)));
   LATEX_:=no:
```
Compute the derivative of  $f(x) = x^3 + 4x - 2$ . Answer:

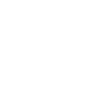

 $\Diamond \ 3\,x^2 + 4$ 

# ae\_ (using Pdiff)

Use ae if your function has more than 1 variable. Note the use of Pdiff to display a partial derivative. Pdiff is one of several special functions that can be called in a ragit line.

```
> ae_(Help);
aef_(f) returns an answer box if LATEX_=yes else it returns an ae or
af format for tagit (depending on the number of variables), taking as
options txtboxsize (the length of the entry box for the answer in
mathclass), precision (the absolute error allowed in the evaluation of
the correct function and the student answer), and checkints (a list
giving the intervals (one for each variable) that the function is
evaluated in).
Options:
  txtboxsize=15
  precision= the default
  ansbox=[Height=.4,Width=1,Fill="",Placement="c"] change to a list
of arguments to ansbox (see ansbox(Help=yes) for options)
> ragit("Compute the partial derivative of ", Pdiff(f(x,y),y)," if ",
   f(x,y)=x^3+4*x-2*sin(y*x),".
   Answer:",ae_(diff(x^3+4*x-2*sin(y*x),y),chkints=[3,4,5,6]));
QM_[.05;-2*cos(y*x)*x]
AH_[0]
Compute the partial derivative of '\frac{ del }{ del y}\ f(x,y)' if
f(x,y) = x^(3) + 4\ x - 2\ \text{text(sin)}(y\ x)'. Answer:
AE_[15;x;y;2;36;3;4;5;6]
SKIP_
> LATEX_:=yes:
   ragit("Compute the partial derivative of ", Pdiff(f(x,y),y)," if ",
   f(x,y)=x^3+4*x-2*sin(y*x),".
   Answer:",af_(diff(x^3+4*x-2*sin(y*x),y)));
   LATEX_:=no:
```
Compute the partial derivative of  $\frac{\partial}{\partial y} f(x, y)$  if  $f(x, y) = x^3 + 4x - 2 \sin(yx)$ . Answer:

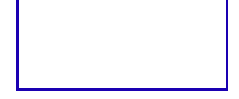

# $\Diamond$  -2 cos(y x) x

ai

This works list

```
> ragit("Compute the definite integral: ",Int(f(x),x=1..3)," if ",f(x)=x^3+4*x-2,". Answer:",ai_{(int(x^3+4*x-2,x=1..3))});
                                 Answer:", ai_ (int(x^3+4*x-2, x=1..3)));
    LATEX_:=yes:
   ragit("Compute the definite integral: ",Int(f(x), x=1..3)," if
    ",f(x)=x^3+4*x-2,". Answer:",ai_(int(x^3+4*x-2,x=1..3)));
    LATEX_:=no:
QM_[.05;32]
AH_[0]
Compute the definite integral: ' int_0^{\infty} (1)^{2} (3) f(x) \, dx' if 'f(x) =
x^*(3) + 4\{ x - 2^t. \text{ Answer:}AF_{-}[15; x; 6; .1; 1]SKIP_
Compute the definite integral: \int_1^3 f(x) dx if f(x) = x^3 + 4x - 2. Answer:
```

```
\Diamond 32
```
acew is an array of ac, ae, af, aw, ai formats similar to ATcross in html, but it has a latex mirror also (unlike ATcross)

 $>$  g:= F->[F,ac\_(subs(x=2,F)),ac\_(int(F,x=0..1)),af\_(diff(F,x))];  $g := F \rightarrow [F, \text{ MCtools} : -ac \text{-(subs}(x = 2, F)), \text{ MCtools} : -ac \text{-(}\int_0^1 f(x) \, dx)$  $\int_0^1 F dx$ , MCtools : −af ( $\frac{d}{dx} F$ )]  $> g(sin(x));$  $[\sin(x), \, \Delta C(\sin(2)), \, \Delta C(1 - \cos(1)), \, \Delta F(\cos(x))]$  $>$  acew\_(Help); acew\_(lst::listlist) constructs an array of strings, expressions, and answer formats ac\_,an\_,af\_,ae\_,ai\_,aw\_ Options: Help=no acew\_(Help) will retrieve this help Numcols=1 increase as needed Tableopts="" replace with an appropriate format string Cellopts="" replace with a format such as "color=\"yellow\"" for all cells or a list of

```
> ragit("Complete the
    table:",acew_([[(f(x),f(2),Int(f(x),x=0..1),Diff(f(x),x)],g(sin(x)),g(x)]^{\sim}2+3), g(exp(x))]));
QM_[.05;sin(2);1-cos(1);cos(x);7;10/3;2*x;exp(2);-1+exp(1);exp(x)]
AH_[0]
Complete the table:
lt_table gt_
lt_tr gt_
lt_td gt_
f(x)'lt_/td gt_
lt_td gt_
f(2)lt_/td gt_
lt_td gt_
' int_(0)^(1)f(x)\ d x'
lt_/td gt_
lt_td gt_
d/(dx) \int f(x)lt_/td gt_
lt_/tr gt_
lt_tr gt_
lt_td gt_
'text(sin)(x)'lt_/td gt_
lt_td gt_
AC_[15]
AH_[0]
lt_/td gt_
lt_td gt_
AC_[15]
AH_[0]
lt_/td gt_
lt_td gt_
AF_[15;x;6;.1;1]
AH_[0]
lt_/td gt_
```
lt\_/tr gt\_ lt\_tr gt\_ lt\_td gt\_  $(x^{\sim}(2) + 3)$ lt\_/td gt\_ lt\_td gt\_ AC\_[15] AH\_[0] lt\_/td gt\_ lt\_td gt\_ AC\_[15] AH\_[0] lt\_/td gt\_ lt\_td gt\_ AF\_[15;x;6;.1;1] AH\_[0]  $lt\_/td$  gt\_ lt\_/tr gt\_ lt\_tr gt\_ lt\_td gt\_  $'$ text(exp)(x) $'$ lt\_/td gt\_  $lt\_td$   $gt\_$ AC\_[15] AH\_[0] lt\_/td gt\_ lt\_td gt\_ AC\_[15] AH\_[0] lt\_/td gt\_  $lt\_td$   $gt\_$ AF\_[15;x;6;.1;1] lt\_/td gt\_ lt\_/tr gt\_ lt\_/table gt\_ SKIP\_

```
> LATEX_:=yes:
   ragit("Complete the
   table:", \text{acew}([[f(x),f(2),Int(f(x),x=0..1),Diff(f(x),x)],
   g(sin(x)), g(x^2+3), g(exp(x))],Numcols=4));
   LATEX_:=no:
```
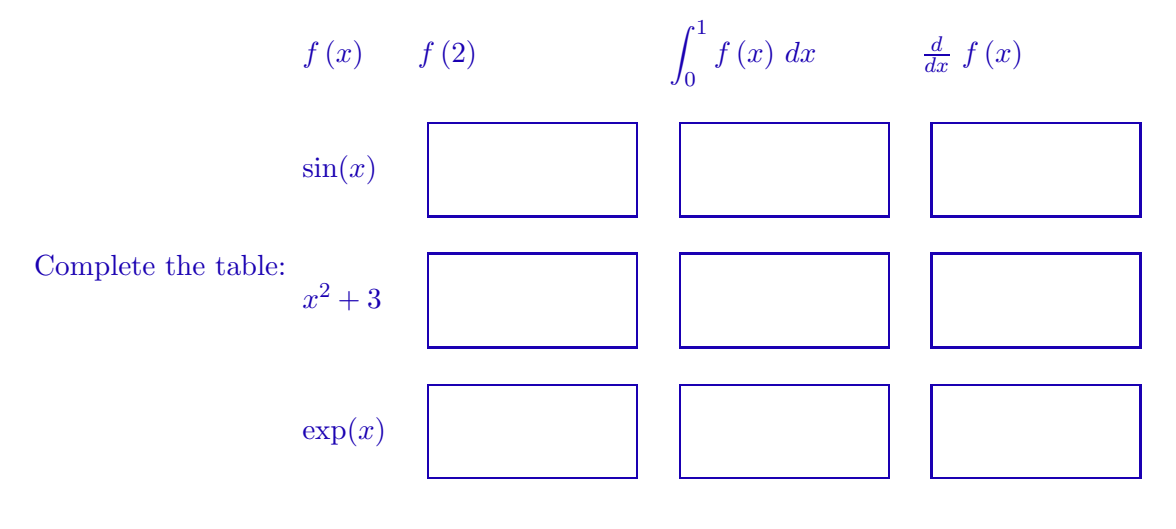

# $\circ$  sin(2)  $\lozenge$  1 – cos(1)  $\diamond$  cos $(x)$  $\Diamond$  7  $\diamond$   $\frac{10}{3}$ 3  $\Diamond$  2 x  $\circ$  exp(2)  $\circ$   $-1 + \exp(1)$  $\Diamond \exp(x)$

# 3 Inserting graphics into homework problems and other documents.

A diagram, drawing or picture is sometimes needed to help explain a concept or motivate a problem, and the MCtools and latextools package has words to make this relatively easy to do. You can use addpic from the MCtools package to add your drawings to documents. Maple has two packages of drawing words you can use: plots and plottools . The Visual Problem Solving Handbook has lots of sample work to show how to draw diagrams. We will concentrate here on giving examples of homework problems which have problems. First, we will load the four packages we may need words from.

## > with(MCtools);with(latextools):

 $[\& =, \& ==, AKhint, ARRW, Autoline, Axes, CARR, DL, DV, GP, GP2, GP3, Header,$ Line, MCdefaults, MM, PA, PARAMS, PC, PCWSE, PP, PT, RANDANS, ac.,  $addimq, addlink, addpic, addsectionhint, addvlink, aef, ah, ai, archiveit, as,$  $ascimal, \,assignvals, \, av_-, \, aw_-, \, big, \, brak, \, changepic, \, colors, \, fill, \, filter7, \, format,$ generator , getparams , hashang, hspace, htmltable, la, lineit, ltagit, makeheader , maketable, mcpiecewise, mcprint, mctools, ra, rascim, rel, rla, roundit, roundto, savepic, show\_answers, stagit, symbolize, tableit, tagit, tbuttons, tex, text, vbutbox, vspace, zipit]

> with(plots):with(plottools):

Addpic is the principal word for inserting a diagram into a document. Here is the help for it.

#### > addpic(Help);

addpic(pic,name) saves a plotstucture pic to name.gif in the current directory and writes an img src into the source worksheet, unless LATEX\_=yes or Latex=yes. In that case, pic is saved to name.eps and an includegraphics is written into the source worksheet. addpic(name) writes an img src or includegraphics into the source worksheet, and checks to see if name.Format exists in the current directory. Options: Latex = no Change to yes for a latex file. Format=gif Change to eps,jpg,bmp,pcx as desired. If Latex or  $LATX =$ yes, jpeg and jpg is automatically converted to eps by jpeg2ps by Thomas Mertz, if you have it. and have set Convertjpg=yes Height=120 units are points Width=160 units are points Write=yes Change to no to reuse a previously stored file Hfill=no Change to before, after, both to put an hfill in those **locations** Center=no Change to yes to center the picture

```
Plotoptions="" Change this only if you must. This replaces the string
used by plotsetup which is constructed
```
#### by addpic.

To show how addpic works in mathclass homework, make a header for a sample homework, so we can post it later.

```
> currentdir("c:/tmp/addpicandragit");
                             "c:\carl\whs\checkthis"
> currentdir();
                            "c:\tmp\addpicandragit"
```
So let us make a diagram of a triangle using textplot from plots and polygon from plottools.

```
> pic:=display(textplot([0,-.5,10]),textplot([-2.6,3,6]),
   textplot([2.6,3,6]),polygon([[-5,0],[5,0],[0,5]],color=yellow),
   axes=none,scaling=constrained):pic;
```
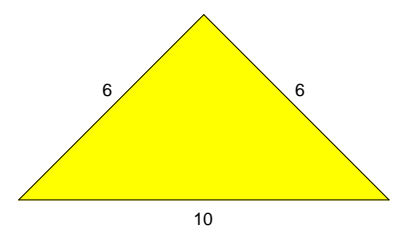

When we export this worksheet to html, the above image is saved to a numbered gif file. The simplest way to insert a diagram into a homework problem is to just include the name of the structure (in this case 'pic') in the tagit line. We can refer to this as the visual method . For example,

```
> ragit("Classify the triangle shown
   below.",brak(),pic,as_(["isosceles","right","equiangular"]));
QM_[.05;isosceles]
AH_[0]
Classify the triangle shown below.
_brk_
```
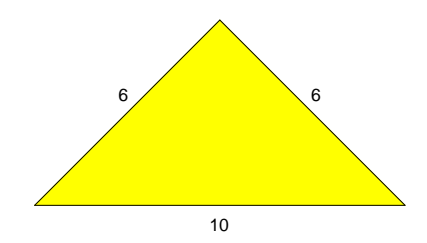

```
AS_[isosceles;right;equiangular]
```
SKIP\_

The latex version of this would look like this:

```
> LATEX_:=yes:
  ragit("Classify the triangle shown
   below.",brak(),pic,as_(["isosceles","right","equiangular"]));
  LATEX_:=no:
```
Classify the triangle shown below.

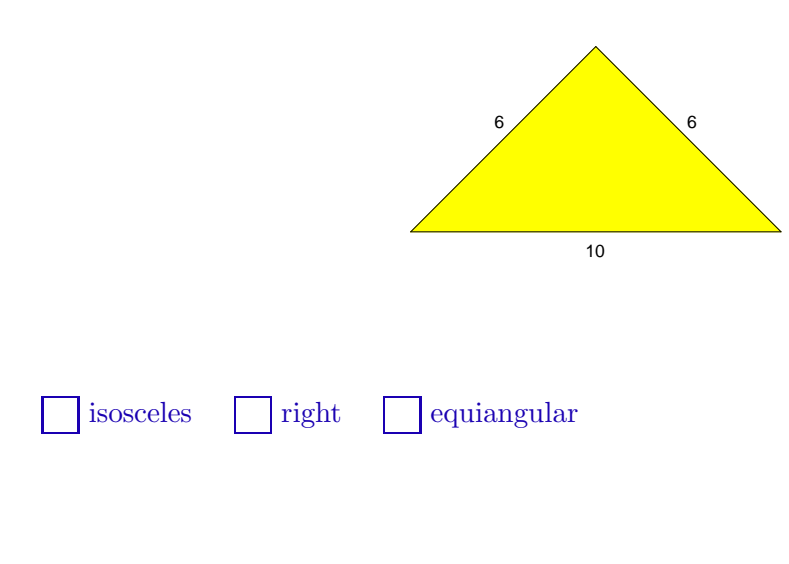

 $\circ$  1

#### Pros and cons of the visual method.

One disadvantage of the visual method of inserting diagrams into problems is that you have to resize (usually shrink) the graphic after it is generated in the problem the first time. If you reexecute the tagit line, the worksheet remembers the dimensions you set. Resizing by hand involves grabbing a corner of the graphic with your cursor and then pushing in to make the dimensions smaller. With practice, this works very well generally.

A big advantage of the method is that it is easier to keep track of the graphic. Another advantage is that each time you export the worksheet to html or latex the grahic is exported also.

# Using addpic.

The procedure addpic will save your graphic to the worksheet directory and put an html or latex instruction into the worksheet for including the graphic either in a mathclass homework or a latex homework. It is a little harder to keep track of the graphic if you use the addpic method rather than the visual method. First, you have to make sure you are in the homework directory before you execute the tagit line. addpic will warn you if the target directory is the default Maple directory, but otherwise you are on your own to monitor this.

```
> currentdir("c:/tmp/addpicandragit");
```
"c:\tmp\addpicandragit"

```
> ragit("Classify the triangle shown
   below.",as_(["isosceles","right","equiangular"],randomize=yes),addpic(
   pic,"isosceles"));
QM_[.05;isosceles]
AH [0]
Classify the triangle shown below.
AS [equiangular:isosceles;right]
lt_img src="isosceles.gif" alt="MaplePlot" /gt_
SKIP_
```
Here is the same problem in latex.

```
> LATEX_:=yes:
   ragit("Classify the triangle shown below.",brak(),
   as_(["isosceles","right","equiangular"],randomize=yes),addpic(pic,"iso
   sceles"));
   LATEX_:=no:
```
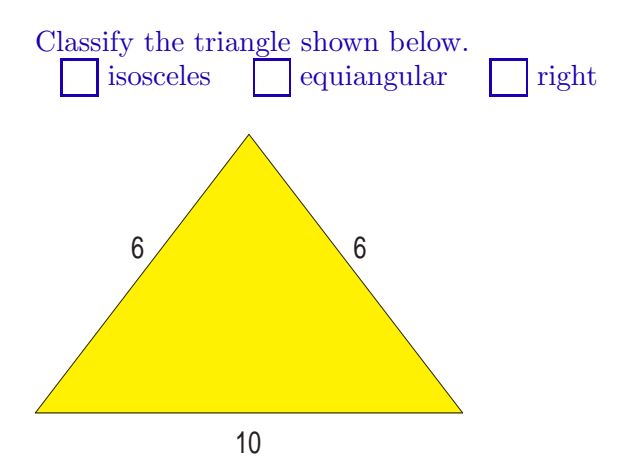

 $\circ$  1

Here is an example of a problem which has an external jpg you want to add to a problem. In order for this to work right you must have the jpg in

the current directory.

```
> ragit("Estimate the age of the person in the picture
   below.",as_(["40-49","50-59",["60-69"],"70-79","80-89","90-99"]),
   brak(),addpic("carl3",Format=jpg));
QM_[.05;60-69]
AH_[0]
Estimate the age of the person in the picture below.
AS_[40-49;50-59;60-69;70-79;80-89;90-99]
_brk_
lt_img src="carl3.jpg" alt="MaplePlot" /gt_
SKIP_
To use the jpg
> LATEX_:=yes:
   ragit("Estimate the age of the person in the picture
   below.",brak(),as_(["40-49","50-59",["60-69"],"70-79","80-89","90-99"]
   ),brak(),
   addpic("carl3",Format=jpg,Height=120,Width=125));
   LATEX_:=no:
```
Estimate the age of the person in the picture below. 40-49 | 50-59 | 60-69 | 70-79 | 80-89 | 90-99

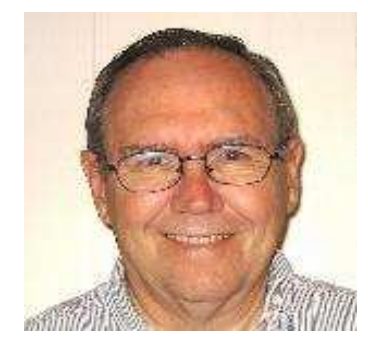

 $\diamond$  3

```
> ragit("Find the area of the isosceles triangle shown below. Answer:",
   ac_(evalf(5*sqrt(11),5)),addpic(pic,"atriangle"));
QM_[.05;16.583]
AH_[0]
Find the area of the isosceles triangle shown below. Answer:
AC_[15]
lt_img src="atriangle.gif" alt="MaplePlot" /gt_
SKIP_
> LATEX_:=yes:
   ragit("Find the area of the isosceles triangle shown below. Answer:",
   ac_(evalf(5*sqrt(11),5)),brak(),addpic(pic,"atriangle"));
   LATEX_:=no:
```
Find the area of the isosceles triangle shown below. Answer:

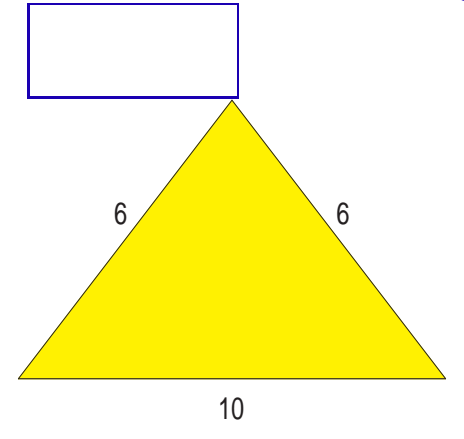

 $\; 16.583$ 

Let's make up a calculus problem. Find the area between the curves  $y = \frac{x^2}{4}$  $\frac{y}{4}$  and  $y = x$ . Let's draw a picture for the problem.

```
> pic2:=display(GP(llcorner=[-1,-1],wide=6,height=6,font=[TIMES,ROMAN,4
   \bar{1}), plot(\{1/4*x^2,x{x=-1..5,}thickness=3),view=[-1..5,-1..5],axesfont=[TIMES,ROMAN,10]):
   pic2;
```
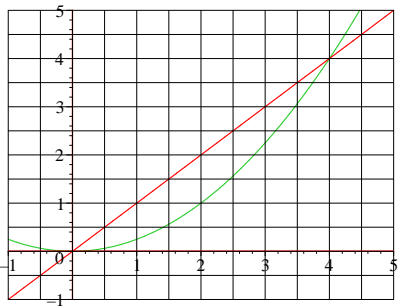

```
> ragit(precision='.01', "Find the area between the graphs of
   ",y=1/4*x^2," and ",y=x,", for ",ltlt(0, \text{leq}, x, \text{leq}, 4),
   " shown below.",brak()," Answer:",ac_ (int(x-1/4*x^2,x=0..4)),
   addpic(pic2,"twofuns"));
```

```
QM_[.01;8/3]
```
AH\_[0]

```
Find the area between the graphs of 'y = (1)/(4) x^(2)' and 'y = x',
for '0 \leq x \leq 4' shown below.
```
\_brk\_

Answer:

AC\_[15]

```
lt_img src="twofuns.gif" alt="MaplePlot" /gt_
```
SKIP\_

Here is the problem in latex

```
> LATEX_:=yes:
   ragit("Find the area between the graphs of ",y=1/4*x^2," and ",y=x,",
   for ",ltlt(0,leq,x,leq,4),
   " shown below.",brak()," Answer:",ac_ (int(x-1/4*x^2,x=0..4)),
   addpic(pic2,"twofuns"));
   LATEX := no:
```
Find the area between the graphs of  $y = \frac{1}{4}$  $\frac{1}{4}x^2$  and  $y=x$ , for  $0 \leq x \leq 4$  shown below.

Answer:

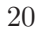

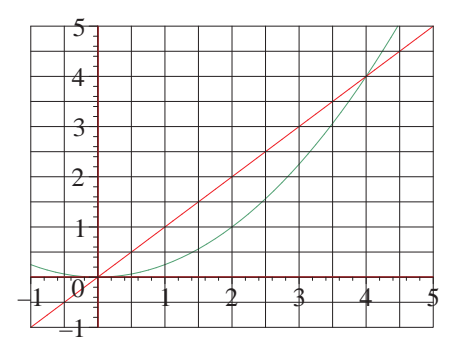

 $\diamond$   $\frac{8}{3}$ 3

# 3.1 more use of addpic

```
> #print(rlprint);rlprint(Help);
```

```
> geo := proc(m,n,r,clrs)local bord,nails;
   bord:=plottools[polygon]([[0,0],[n,0],[n,m],[0,m]],color=clrs[1]):
   nails := plots[display](
   seq(seq(plottools[disk]([i,j],r,color=clrs[2]),i=0..n),j=0..m)):
   plots[display](nails,bord,scaling=constrained,axes=none);
   end:
```

```
> #geo(5,6,.05,[yellow,red]);
```
 $>$  band := proc(lst,clr) plot(lst,color=clr) end:

```
\text{pic:}=(n,m)-\text{plots}[\text{display}](\text{geo}(n,m,.05,[\text{turquoise},\text{red}])):
```

```
> #pic(2,4);
```

```
> acew_(Help);
```
acew\_(lst::listlist) constructs an array of strings, expressions, and answer formats ac\_,an\_,af\_,ae\_,ai\_,aw\_

Options: Help=no acew\_(Help) will retrieve this help Numcols=1 increase as needed Tableopts="" replace with an appropriate format string

Cellopts="" replace with a format such as "color=\"yellow\"" for all cells or a list of

- > ragit("For each rectangle below, count the number B of boundary nails, the number I of interior nails, and also compute the area of the rectangle, assuming that adjacent horizontal or vertical pairs of nails are 1 unit apart.",brak(), acew\_([["'B= '",ac\_(12),"'I= '",ac\_(3),"'Area =  $''$ , ac\_(8),(addpic(pic(2,4),"pic1"))],  $\left[ \begin{array}{ccc} \cdots & \cdots & \cdots \\ \cdots & \cdots & \cdots & \cdots \\ \end{array} \right]$  ac\_(14),  $\left[ \begin{array}{ccc} \cdots & \cdots & \cdots \\ \cdots & \cdots & \cdots \\ \end{array} \right]$  ac\_(6), "'Area =  $($ ", ac<sub>-</sub>(12),(addpic(pic(3,4),"pic2"))],  $\left[$ "' $B$ = '",ac\_(18),"' $I$ = '",ac\_(10),"'Area =  $''$ , ac\_(18),(addpic(pic(3,6),"pic3"))]]),brak()); LATEX\_:=yes: ab:=op([ansbox=[Height=.2,Width=.3,Fill="",Placement="c"]]):
- > ragit("For each rectangle below, count the number B of boundary nails, the number I of interior nails, and also compute the area of the rectangle, assuming that adjacent horizontal or vertical pairs of nails are 1 unit apart.",brak(), acew\_([["\$B= \$",ac\_(12,ansbox=[Height=.2,Width=.3,Fill="",Placement="c"]),"\$I=  $$", ac_(3, ab), "$Area =$ \$",ac\_(8,ab),(addpic(pic(2,4),"pic1",Height=30,Width=40))],  $['$B= $'', \text{ac}(14,ab), "$I= $'', \text{ac}(6,ab), "$Area =$ \$",ac\_(12,ab),(addpic(pic(3,4),"pic2",Height=30,Width=40))],  $['$B= $'', \text{ac}(18,ab)$ ,  $'\$I= $'', \text{ac}(10,ab)$ ,  $'\$Area =$ \$",ac\_(18,ab),(addpic(pic(3,6),"pic3",Height=30,Width=40))]],Numcols=7 )); LATEX\_:=no:

QM\_[.05;12;3;8;14;6;12;18;10;18]

AH\_[0]

```
For each rectangle below, count the number B of boundary nails, the
number I of interior nails, and also compute the area of the
rectangle, assuming that adjacent horizontal or vertical pairs of
nails are 1 unit apart.
_brk_
lt_table gt_
lt_tr gt_
lt_td gt_
{}^{\epsilon}B= {}^{\epsilon}lt_/td gt_
lt_td gt_
AC_[15]
AH_[0]
lt_/td gt_
```
lt\_td gt\_  $\epsilon_{\mathrm{T}=-\epsilon}$ lt\_/td gt\_ lt\_td gt\_ AC\_[15] AH\_[0] lt\_/td gt\_ lt\_td gt\_  $'Area = '$ lt\_/td gt\_ lt\_td gt\_ AC\_[15] AH\_[0] lt\_/td gt\_ lt\_td gt\_ lt\_img src="pic1.gif" alt="MaplePlot" /gt\_ lt\_/td gt\_ lt\_/tr gt\_ lt\_tr gt\_ lt\_td gt\_  $B = \epsilon$ lt\_/td gt\_ lt\_td gt\_ AC\_[15] AH\_[0]  $lt\_/td$  gt\_ lt\_td gt\_  $\epsilon_{\mathrm{I}=-\epsilon}$  $lt\_/td$  gt\_ lt\_td gt\_ AC\_[15] AH\_[0] lt\_/td gt\_ lt\_td gt\_  $'$ Area =  $'$ lt\_/td gt\_

lt\_td gt\_ AC\_[15] AH\_[0]  $lt\_/td$ gt\_ lt\_td gt\_ lt\_img src="pic2.gif" alt="MaplePlot" /gt\_ lt\_/td gt\_ lt\_/tr gt\_ lt\_tr gt\_ lt\_td gt\_  $B=\epsilon$ lt\_/td gt\_ lt\_td gt\_ AC\_[15] AH\_[0] lt\_/td gt\_ lt\_td gt\_  $\epsilon_{\mathrm{I} \equiv \parallel} \epsilon$ lt\_/td gt\_ lt\_td gt\_ AC\_[15] AH\_[0] lt\_/td gt\_ lt\_td gt\_  $'Area = '$ lt\_/td gt\_  $lt\_td$   $gt\_$ AC\_[15] lt\_/td gt\_ lt\_td gt\_ lt\_img src="pic3.gif" alt="MaplePlot" /gt\_ lt\_/td gt\_ lt\_/tr gt\_ lt\_/table gt\_  $\_brk\_$ SKIP\_

For each rectangle below, count the number B of boundary nails, the number I of interior nails, and also compute the area of the rectangle, assuming that adjacent horizontal or vertical pairs of nails are 1 unit apart.

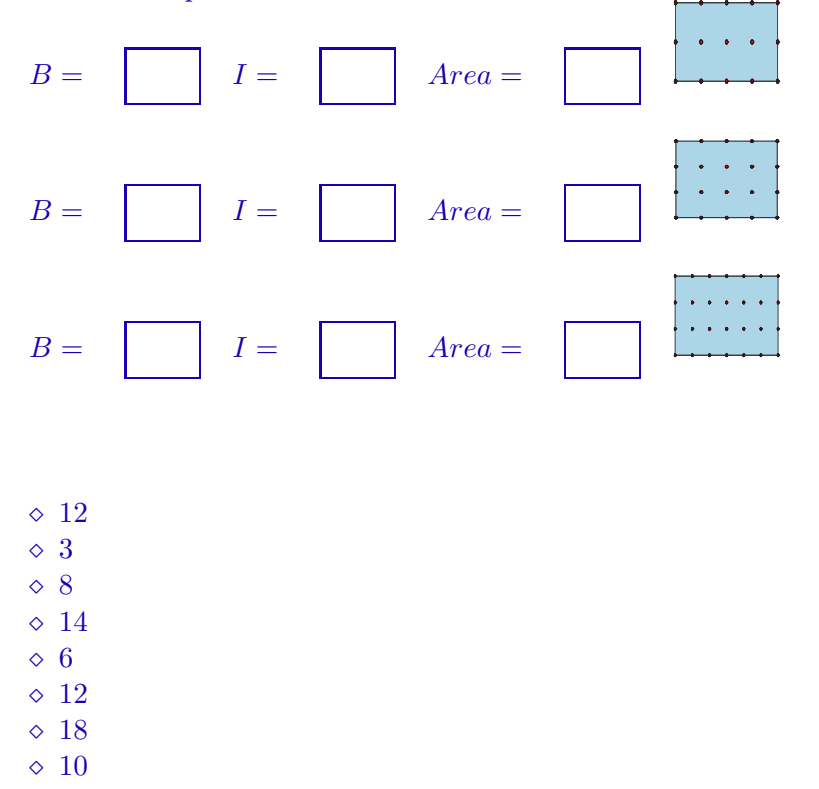

 $\lozenge$  18

# 3.2 problem generators

One of the main advantages of using Maple to format problems is that it gives you the ability to create problem generators, that is, procedures which when executed will return problems which are essentially the same, except some numbers in the problem are different.

In order to create such a problem generator, you can start with any problem and parameterize it: Choose one or more things (usually numbers, but not always) in the problem which you want to allow to be different. For example, take a problem using the ac format:

```
> i:=i':\text{ragit}("Compute: ",Sum(i,i=1..25),".Answer:",ac_{(sum(i, i=1..25)));
QM_[.05;325]
AH_[0]
Compute: ' sum_{i}(i = 1)^{n}(25)i'. Answer:
```
AC\_[15]

SKIP\_

One parameter in this problem is the number of terms, say n, that are being summed: So a simple parameterization of this problem would be

```
> prob:=proc(n)
global LATEX_; # This is needed if you want the latex version of
the problem.
local i;
ragit("Compute: ",Sum(i,i=1..n),". Answer:",ac_(sum(i,i=1..n)));
LATEX_:=yes: # ragit returns latex version when LATEX_ = yes
ragit("Compute: ",Sum(i,i=1..n),". Answer:",ac_(sum(i,i=1..n)));
LATEX_:=no: # ragit returns html version when LATEX_ <> yes
NULL\cdot:
end:
```
Note we are making this generator spit out both an html and a latex version. If you want a latex version version of your problem available, you always need to include the 3 lines which have LATEX<sub>I</sub> in them. If you only want an html version, omit those lines and make only one call to ragit in the generator.

```
> prob(50);
```
"The allowable absolute error,  $.05$ , for the answer 1275 is 0.00% of the answer. Do you want to modify the precision? Make it negative to switch to relativ $\setminus$ e error."

```
QM_[.05;1275]
```
AH\_[0]

```
Compute: ' sum_{i} (i = 1)^(50)i'. Answer:
```
AC\_[15]

SKIP\_

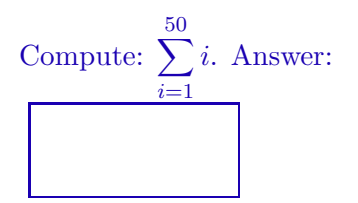

 $\; 1275$ 

We can now create as many versions of this problem as we want, simply by executing the line  $prob(n)$ ; for as many values of n that we need.

We can put another parameter in this problem, namely the summand  $f(i)$  (currently  $f(i)=i$ ). So, copy down the problem generator to a new input line and modify it. For example, we could have  $f(i)=a^*i+b$ , for various values of a and b.

```
> prob:=proc(n,a,b)
   global LATEX_;
   local i;
   ragit("Compute: ",Sum(a*i+b,i=1..n),".
   Answer:",ac_(sum(a*i+b,i=1..n)));
   LATEX_:=yes:
   ragit("Compute: ",Sum(a*i+b,i=1..n),".
   Answer:",ac_(sum(a*i+b,i=1..n)));
   LATEX_:=no:
   NULL:
   end:
```
 $>$  prob(25,3,2);

"The allowable absolute error,  $.05$ , for the answer 1025 is 0.00% of the answer.\ Do you want to modify the precision? Make it negative to switch to relativ $\setminus$ e error."

QM\_[.05;1025] AH [0] Compute: '  $sum_{i} (i = 1)^{n}(25)3i + 2^{i}$ . Answer: AC\_[15] SKIP\_

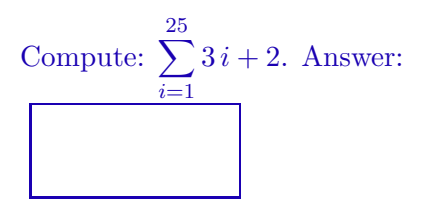

 $\triangle$  1025

Of course, the problems above can be solved by brute force. We could modify this problem to test the students knowledge of summing arithmetic sequences in general, simply by changing the answer format from ac\_ to ae... Then they will need to type in an expression, using Maple syntax. This is close to calculator syntax and you should make a description of it available to your students.

```
> prob:=proc(n,a,b)
  global LATEX_;
  local i;
  ragit("Compute: ",Sum(a*i+b,i=1..n),".
   Answer:",ae_(sum(a*i+b,i=1..n)));
  LATEX_:=yes:
  ragit("Compute: ",Sum(a*i+b,i=1..n),".
   Answer:",ae_(sum(a*i+b,i=1..n)));
  LATEX_:=no:
  NULL:
   end:
```

```
> prob(25,r,s);
```

```
QM_[.05;25*s+325*r]
AH_[0]
Compute: ' sum_{i} (i = 1)^{n}(25)r \in i + s'. Answer:
AE_[15;2;r;s;25;.1;1;.1;1]
SKIP_
              25
```
Compute: 
$$
\sum_{i=1}^{n} r i + s
$$
. Answer:

#### $\Diamond$  25 s + 325 r

#### Paramvals

As it turns out, it is convenient to have a procedure that we can use in ragit to generate a set of values for our parameters in a problem. This makes it easier to generate problems. What you do is restrict each parameter to a small set of values and have the procedure then randomly select values from those ranges. The procedure is called paramvals. Here is it's help page.

```
> paramvals(Help);
paramvals([args],ls1) where args is the sequence of arguments to the
problem generator,
and ls1 is a list of lists of parameter names
and range specifications suitable for assignvals (See
assignvals(Help=yes) below).
Note: this was written to be used in a problem generator.
Usually, you will call something like
paramvals([args],[[a,{2,3,1}],...])
Then when the generator is called with just a version number, the list
which is printed
can be pasted back into the call to get the same inputs in case
maintainance is needed.
Help for assignvals
assignvals(exprseq) takes a exprseq of ['X',range] or ['X',d,m..n] or
['X',perm,list]
or ['X', mat, list] or ['X', struct, command], and assigns X a random
value chosen thusly:
 1. for ['X',range] X is assigned a value in range, where range can be
an integer range m. . n,
```

```
or a set or list of values
```

```
2. for ['X',d,m..n] d is a positive integer, m..n is an integer range
and X is assigned a random floating point with d significant digits
between m/10^d and n/10^d.
 3. for ['X',perm,list] X is assigned a random permuation of the
elements in the list.
 4. for ['X',list,listofvalues] X is assigned the listofvalues
 5. for ['X',mat,list] X is assigned a random list of lists using
list as the argument to LinearAlgebra[RandomMatrix].
Example: ['c', mat, [2,3, generator=rand(1..4), density=.8] assigns c a
   2 by 3 list of lists of 20% zeros, 80% random numbers between 1 and
4.
 6. for ['X',struct,command] X is assigned the output of the maple
command.
Example: ['b', struct, plot(x^2,x=0..4)] assigns b the plot structure
for the graph of x^2.
Note: no variable can depend on a variable assigned in that call to
assignvals.
 Example:
 illegal assignvals(['A',2..5],['B',{"t",b,c,1}],['C',[A,A,A,B]]);
 legal assignvals(['A',2..5],['B',{"t",b,c,1}]):
assignvals(['C',[A,A,A,B]]);
```
Options:

Help=no change to yes to get this message.

To illustrate, if we want to employ this method to generate numerical values for n, a, and b in example above, we would take the parameters out of the line  $proc(n,a,b)$  and make them local. Then, we can invoke getparams to assign values to n, a and b. Note that we have restricted the range considerably in the problem. This tends to make the problems comparable in difficulty. As it stands, there will be  $3^{\degree}3 = 27$  different possible versions of this problem. It is customary to have only 5 actual versions of a problem, one for the common version and 4 to choose from in the personal versions. Generally speaking when generating problems in this 'random' manner it is a good idea to look at the problems as you generate them to see if they are suitable. If they are, you can go ahead and past the current inputs into the problem line to fix the problem. This is useful for homework maintenance. Sometimes you need to make a change in a problem after you have posted the homework. If this occurs you would like to be able to repost the problem with the same inputs.

```
> prob:=proc()
   global LATEX_;
   local i,n,a,b; #all parameter names should go in this line.
   paramvals([args],[[n,[25,30,35]],[a,[2,3,4]],[b,[10,15,20]]]);
   ragit("Compute: ",Sum(a*i+b,i=1..n),".
   Answer:",ac_(sum(a*i+b,i=1..n)));
   LATEX_:=yes:
   ragit("Compute: ",Sum(a*i+b,i=1..n),".
   Answer:",ac_(sum(a*i+b,i=1..n)));
   LATEX_:=no:
   NULL:
   end:
> prob(1,[30,2,20]);
```

```
current inputs are (1,[30,2,20])
```
"The allowable absolute error,  $.05$ , for the answer 1530 is  $0.00\%$  of the answer. Do you want to modify the precision? Make it negative to switch to relativ $\langle$ e error."

```
QM_[.05;1530]
AH_[0]
Compute: ' sum_{i} (i = 1)^(30)2\ i + 20'. Answer:
AC_[15]
SKIP_
```

```
Compute: \sum 2i + 20. Answer:
           30
           i=1
```
## $\circ$  1530

Now often you might have two parameters you want to come from the same range but you want them to have different values. Use the perm assignment. To illustrate, suppose we wanted to choose which of two numbers is larger.

```
> prob:=proc()
  global LATEX_;
   local i,p; #p is to be a permutation of the numbers in.
   paramvals([args],[[p,perm,[293828,2281883,3030392,2292929,2200229]]]);
  ragit("Which of the numbers ",p[1]," and ",p[2]," is larger?
   Answer:",ac_(max(p[1],p[2])));
  LATEX_:=yes:
  ragit("Which of the numbers ",p[1]," and ",p[2]," is larger?
   Answer:",ac_(max(p[1],p[2])));
  LATEX_:=no:
  NULL:
   end:
```

```
> prob (1,[[2281883, 2200229, 3030392, 293828, 2292929]]);
current inputs are (1,[[2281883, 2200229, 3030392, 293828, 2292929]])
     "The allowable absolute error , .05, for the answer 2281883 is 0.00\% of the answe\setminusr.\
      Do you want to modify the precision? Make it negative to switch to relativ\setminuse error."
QM_[.05;2281883]
AH_[0]
Which of the numbers '2281883' and '2200229' is larger? Answer:
AC_[15]
SKIP_
```
Which of the numbers 2281883 and 2200229 is larger? Answer:

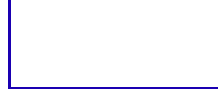

 $\; \diamond \; 2281883$ 

## 3.3 Problem generators using paramvals

Here is an example of a problem generator which

```
> prob1 := proc()
   global LATEX_:
   local a,b;
   paramvals([args],[[a,perm,[1,2,3,4,5]],[b,struct,LinearAlgebra[RandomM
   atrix](5,5)]]);
   ragit("What is the value of the cell in row ",a[1]," and
   column,",a[2]," of ",Mat(b),"? ",ac_(b[a[1],a[2]])):
   LATEX_:=yes:
   ragit("What is the value of the cell in row ",a[1]," and
   column,",a[2]," of ",Mat(b),"? ",ac_(b[a[1],a[2]])):
   LATEX :=no: end:
> prob1 (1,[[1, 3, 5, 2, 4],Matrix(5, 5,
   [[78,-2,33,-58,98],[-8,-69,-17,75,5],[-90,17,58,-31,-23],[-81,-87,-21,
   -30,19],[-43,37,15,-50,-93]])]);
current inputs are (1,[[1, 3, 5, 2, 4],Matrix(5, 5,
[[78,-2,33,-58,98],[-8,-69,-17,75,5],[-90,17,58,-31,-23],[-81,-87,-21,
-30,19],[-43,37,15,-50,-93]])])
```
QM\_[.05;33] AH\_[0] What is the value of the cell in row '1' and column,'3' of '((78 ,  $-2$ , 33 , -58 , 98),(-8 , -69 , -17 , 75 , 5),(-90 , 17 , 58 , -31 , -23),(-81 , -87 , -21 , -30 , 19),(-43 , 37 , 15 , -50 , -93))'? AC\_[15] SKIP\_

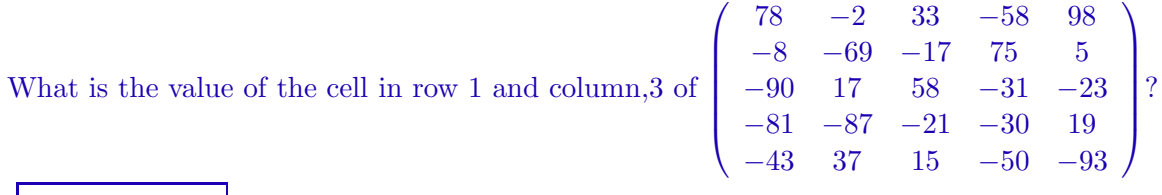

 $\Diamond$  33

no

# 3.4 evaluate and make judgement

Here is another problem generator made using ragit and paramvals.

```
> prob := proc()
   global LATEX_:
   local a,b,c,d,e,i,f,funcs1,dom1;
   paramvals([args],[[a, [seq(i, i=1..6)]],[b, [seq(i, i=1..6)]],[c, [seq(i, i=[2..8]],[d, [1,2,3]],[e, [1,2,3]]);
   funcs1:= [f(x,y)=sqrt(a*x+b*exp(y)+c), f(x,y)=b*ln(x^2+c*y^2+c), f(x,y)=a/(b*x^2+exp(c*y));
   dom1:=["increasing","neither","decreasing"];
   ragit("Evaluate the function ",funcs1[d]," at ",Pnt([x,y]) =
   \text{Pnt}(1,1/2),ac_(subs(\{x=1,y=1/2\},rhs(funcs1[d]))),brak(),
   "Consider the function ", f(1,y), " of ", y, ": Decide if it is
   increasing, decreasing or neither over its natural
   domain.",as_(dom1,Rightone=d) );
   LATEX_:=yes:
   ragit("Evaluate the function ", funcs1[d]," at ",Pnt([x,y]) =Pnt(1,1/2),ac_(subs({x=1,y=1/2},rhs(funcs1[d]))),brak(),
   "Consider the function ", f(1,y), " of ", y, ": Decide if it is
   increasing, decreasing or neither over its natural
   domain.",as (dom1, Rightone=d) );
   LATEX :=no: NULL: end:
> prob(1,1,3,8,2,1);
current inputs are (1, [1,3,8,2,1])QM_[.05;3*ln(11);neither]
AH_[0]
Evaluate the function f(x,y) = 3\ \text{text(ln)}(x^(2) + 8\ y^(2) + 8)' at
'(x,y) = (1,(1)/(2))AC_[15]
AH_[0]
_brk_
Consider the function 'f(1,y)' of 'y': Decide if it is increasing,
decreasing or neither over its natural domain.
AS_[increasing;neither;decreasing]
SKIP_
Evaluate the function f(x, y) = 3 \ln(x^2 + 8y^2 + 8) at (x, y) = (1, \frac{1}{2})\frac{1}{2})
```
Consider the function  $f(1, y)$  of y: Decide if it is increasing, decreasing or neither over its natural domain.<br>increasing neither decreasing

 $\lozenge$  3  $\ln(11)$  $\diamond$  2

```
> as (Help);
```
as\_(l) returns a list from which to circle

the correct answer (listed first or enclosed in square brackets)if LATEX\_=yes, else it returns an AS format for tagit, taking the same arguments the tagit format does.

Options:

Shuffle=no, or =yes or = $[3,2,1]$  to reverse the order of 3 alternatives

Rightone=1 Change if the correct answer is not the first answer.)

- $>$  prob(2);
- $>$  prob(3);
- $>$  prob(4);
- $>$  prob(5);

## 3.5 prob12

Here is a trig problem generator using arq . (the old tbuttons) It always generates the same problem, only the order of the answers changes. We widened the table in html to 40% for readability.

```
> prob := proc()
   global LATEX_:
   local ans;
   ans:=[3/2*pi,0,pi/3,pi/2,pi,5/4*pi,"All reals","No solution"];
   ragit("Solve for ",theta,", ",theta," in [0, ", 2*pi, ");2 * sin(theta)^2 - sin(theta) = 3,
   arq_(ans,Numcols=4,Tableopts="width=\"40\%\""));
   LATEX_:=yes:
   ragit("Solve for ",theta,", ",theta," in [0,",(2*pi),"): ",
   2*\sin(\text{theta})^2 - \sin(\text{theta}) = 3,
   arq_(ans,Numcols=4));
   LATEX_:=no:
   NULL: end:
> prob();
QM_[.05;1]
AH [0]
Solve for '\theta', '\theta' in [0, '2\ \pi'): '2\
(text(sin)(\theta))^2) - text(sin)(\theta) = 3'lt table width="40%" gt
lt_tr gt_
lt_td gt_
```
AR\_[-2500;1]  $'(3)/(2)\$  \pi' lt\_/td gt\_ lt\_td gt\_ AR\_[-2500;1]  $\epsilon_0$  $\epsilon$ lt\_/td gt\_ lt\_td gt\_ AR\_[-2500;1]  $'(1)/(3)\$  \pi' lt\_/td gt\_ lt\_td gt\_ AR\_[-2500;1]  $'(1)/(2)\$  \pi' lt\_/td gt\_ lt\_/tr gt\_ lt\_tr gt\_ lt\_td gt\_ AR\_[-2500;1] '\pi'  $lt\_/td$  gt\_ lt\_td gt\_ AR\_[-2500;1]  $'(5)/(4)$  \pi' lt\_/td gt\_ lt\_td gt\_ AR\_[-2500;1] All reals lt\_/td gt\_ lt\_td gt\_ AR\_[-2500;1] No solution lt\_/td gt\_ lt\_/tr gt\_ lt\_/table gt\_

SKIP\_

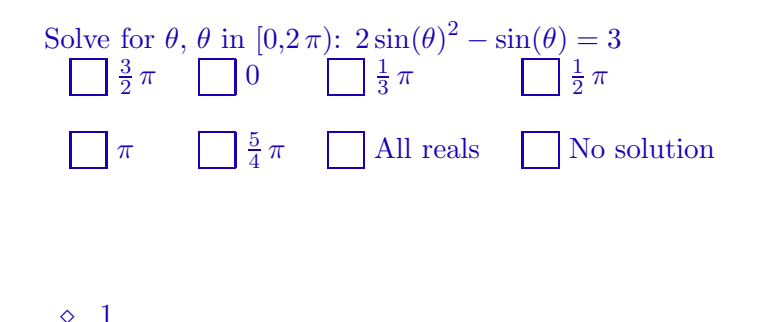

Here is the same problem, only with labels stuck in and a permutation of the alternatives so that we can recover a particular permutation for problem maintenance. Also, when using arq or acew in a homework which requires maintenance, you should make the identifier a parameter so you can use it again on re-execution.

3

```
> 2*sin(3*Pi/2)^2-sin(3*Pi/2);
```

```
> prob12 := proc()
   global LATEX_:
   local ans,labels,p,i,id;
   ans:=[[3/2*pi],[0],[pi/3],[pi/2],[pi],[5/4*pi],["All reals"],["No
   solution"]];
   paramvals([args],[[p,perm,[seq(i,i=1..nops(ans))]],[id,[seq(rand(1000
   1..19999)(, i=1..1)]]];
   ragit("Solve for ",theta,", ",theta," in [0,",2*pi,"): ",
   2*sin(theta)^2 - sin(theta) = 3,
   arq_(ans,Numcols=4,Labels=2,Shuffle=p,Tableopts="width=\"50\% ¨",Id=-id));
   LATEX_:=yes:
   ragit("Solve for ", theta,", ", theta," in [0, "2*pi,"): ",
   2*sin(theta)^2 - sin(theta) = 3,
   arq_(ans,Numcols=4,Labels="",Shuffle=p,Tableopts="width=\"50\% ¨"));
   LATEX :=no:
   end:
> prob12 (1, [[4, 8, 6, 5, 3, 1, 2, 7], 15124]);
current inputs are (1,[[4, 8, 6, 5, 3, 1, 2, 7],15124])
QM_[.05;6]
AH_[0]
Solve for '\theta', '\theta' in [0, '2\,\pi'): '2\,{\sin(\theta)}^{2}
- \sin(\theta) = 3'
lt_table width="50%" gt_
lt_tr gt_
lt_td gt_
```
AR\_[-15124;1]

```
lt_font color="red" gt_lt_b gt_A) lt_/b gt_ lt_/font gt_
'\frac{1}{2}\,\pi'
lt_/td gt_
lt_td gt_
AR_[-15124;1]
lt_font color="red" gt_lt_b gt_B) lt_/b gt_ lt_/font gt_
No solution
lt_/td gt_
lt_td gt_
AR_[-15124;1]
lt_font color="red" gt_lt_b gt_C) lt_/b gt_ lt_/font gt_
\frac{5}{4}\,\,\pi'lt_/td gt_
lt_td gt_
AR_[-15124;1]
lt_font color="red" gt_lt_b gt_D) lt_/b gt_ lt_/font gt_
'\pi'
lt_/td gt_
lt_/tr gt_
lt_tr gt_
lt_td gt_
AR_[-15124;1]
lt_font color="red" gt_lt_b gt_E) lt_/b gt_ lt_/font gt_
'\frac{1}{3}\,\pi'
lt_/td gt_
lt_td gt_
AR_[-15124;1]
lt_font color="red" gt_lt_b gt_F) lt_/b gt_ lt_/font gt_
\frac{3}{2}\,\pi'lt_/td gt_
lt_td gt_
AR_[-15124;1]
lt_font color="red" gt_lt_b gt_G) lt_/b gt_ lt_/font gt_
^{\epsilon}0^{\epsilon}lt_/td gt_
```

```
lt_td gt_
```
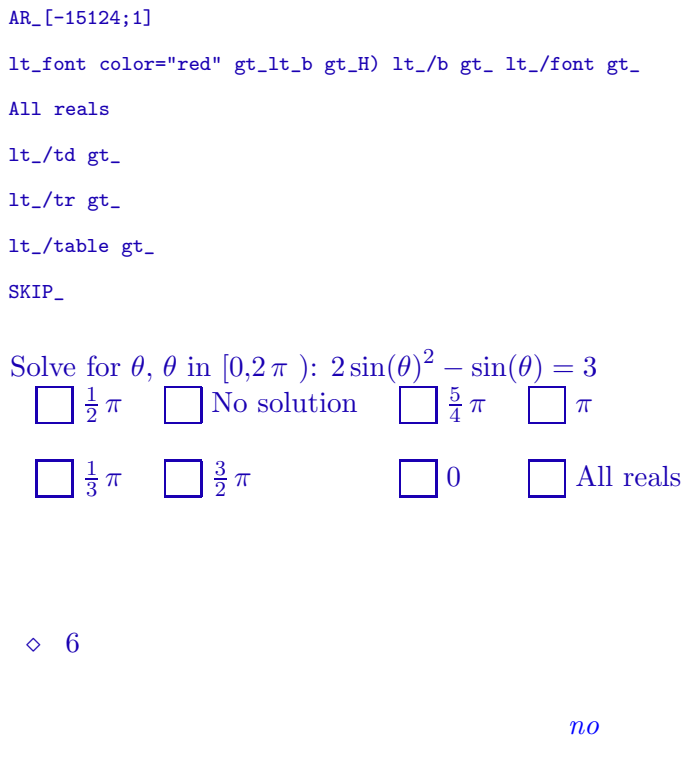

# 3.6 The multiple choice format as .: selection box answers

This is a selection box multiple choice answer format, for simple unformatted choices. The format is as (answers) where answers is a list of alternative answers with the correct answer first. If the first alternative is not correct, put brackets around the correct one.

```
> ragit("Bill can mow a yard in 3 hours. Jim can mow the same yard in 5
   hours. How many hours does it take Bill and Jim to mow the yard
   together, assuming they do not interfere with each other? Select the
   most nearly correct answer.",as_([1.875,2.125,4,"None of the
   others"]));
   LATEX_:=yes:
   ragit("Bill can mow a yard in 3 hours. Jim can mow the same yard in 5 hours. How many hours does it take Bill and Jim to mow the yard
           How many hours does it take Bill and Jim to mow the yard
   together, assuming they do not interfere with each other? Select the
   most nearly correct answer.", as_([1.875,2.125,4,"None of the
   others"]));
   LATEX_:=no:
QM_[.05;1.875]
AH_[0]
```

```
Bill can mow a yard in 3 hours. Jim can mow the same yard in 5 hours.
How many hours does it take Bill and Jim to mow the yard together,
assuming they do not interfere with each other? Select the most nearly
correct answer.
AS_[1.875;2.125;4;None of the others]
SKIP_
```
Bill can mow a yard in 3 hours. Jim can mow the same yard in 5 hours. How many hours does it take Bill and Jim to mow the yard together, assuming they do not interfere with each other? Select the most nearly correct answer.

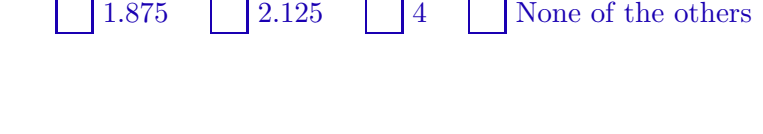

```
\diamond 1
```
By default the first alternative in the list of alternatives is assumed the right answer. You can change this by setting the rightanswers option to the correct answer, or by enclosing the right answer in square brackets. You can also fix the order of the alternatives in the list to be the one given by setting the randomize= option to no.

```
> ragit("Bill can mow a yard in 3 hours. Jim can mow the same yard in 5
   hours. How many hours does it take Bill and Jim to mow the yard
   together, assuming they do not interfere with each other?",brak(),"
   Select the most nearly correct
   answer.",brak(),as_([2.125,[1.875],4,"None of the
   others"],randomize=no));
   LATEX_:=yes:
   ragit("Bill can mow a yard in 3 hours. Jim can mow the same yard in 5
   hours. How many hours does it take Bill and Jim to mow the yard
   together, assuming they do not interfere with each other?",brak(),"
   Select the most nearly correct
   answer.",brak(),as_([2.125,[1.875],4,"None of the
   others"],randomize=no));
   LATEX_:=no:
QM_[.05;1.875]
AH_[0]
Bill can mow a yard in 3 hours. Jim can mow the same yard in 5 hours.
How many hours does it take Bill and Jim to mow the yard together,
assuming they do not interfere with each other?
_brk_
Select the most nearly correct answer.
_brk_
AS_[2.125;1.875;4;None of the others]
SKIP_
```
Bill can mow a yard in 3 hours. Jim can mow the same yard in 5 hours. How many hours does it take Bill and Jim to mow the yard together, assuming they do not interfere with each other? Select the most nearly correct answer.

```
\sqrt{2.125} \sqrt{1.875} \sqrt{4} None of the others
\diamond 2
```
# 3.7 tr and special symbols

There is a large vocabulary of special math symbols in both latex and ascimath. tr will process many of these as latex or html depending on whether  $LATEX = yes$ . The vocabulary will be enlarged as time permits.

The help is

```
> tr(Help);
tr(a1,a2,...) returns a string formatted either with $ (if
LATEX_=yes) or '. The ai's can be regular expressions, strings, or
the terms
leq,lt,geq,gt,neq,xx,'-:',cup,cap,sub,elt,'-=',pm,int,oint,del,grad,
infty,empty,aleph,angle,cdots,cdot,tri,perp.
```
Here are some sample problems:

```
> prob:=proc()
   global LATEX_:
   local a,b,alts,w;
   #w:="amp_8734":
   paramvals([args],[[a,[3,4,5]],[b,[-9,-11,-7]]]);
   alts:=[cat(w,"/-",w)," 0/0 ",cat(" 0^0 "),cat(" ",w,"^",w," ")];
   alts:=[cat("1. ",tr(infty,"/-",infty)),cat("2. ",tr(0,"/",0)),cat("3.
   ",tr(0,"^",0)),cat("4. ",tr(infty,"^",infty))];
   ragit("Classify the indeterminancy type of the following
   limits:",brak(),
   "i) ",Lim((a*x+b)/(a+b*x),x=infinity),as_(alts),brak(),
   "ii) \sqrt{J}, Lim((x^2-4)/(x-2), x=infinity), as_(alts, Rightone=2));
   LATEX_:=yes:
   alts:=[tr("\\frac{",infinity,"}{-",infinity,"{}^{\{n\}}, tr(0,"/",0),tr(0,"^",0),tr(infinity,"^",infinity)];
   ragit("Classify the indeterminancy type of the following
   limits:",brak(),
   "i) ",Lim((a*x+b)/(a+b*x),x=infinity),as_(alts),brak(),"ii) ",Lim((x^2-4)/(x-2),x=infinity),as_{a}(alts,Rightone=2));LATEX :=no:
   NULL.
   end:
> prob(1);
current inputs are (1, [4,-11])QM_[.05;1. '\amp_#8734;/-\amp_#8734;';2. '0/0']
AH_[0]
Classify the indeterminancy type of the following limits:
_brk_
i) 'lim_(x to \infty )\ (-4\ x + 11)/(-4 + 11\ x)'AS_[1. '\amp_#8734;/-\amp_#8734;';2. '0/0';3. '0^0';4.
'\amp_#8734;^\amp_#8734;']
AH [0]
_brk_
ii) 'lim_(x to \infty )\ (x^{(2) - 4)/(x - 2)'AS_[1. '\amp_#8734;/-\amp_#8734;';2. '0/0';3. '0^0';4.
'\amp_#8734;^\amp_#8734;']
SKIP_
```
Classify the indeterminancy type of the following limits:

i) 
$$
\lim_{x \to \infty} \frac{-4x + 11}{-4 + 11x}
$$
  
\n
$$
\lim_{x \to \infty} \frac{\infty}{-\infty} \frac{1}{x} = \frac{1}{2}
$$
  
\nii) 
$$
\lim_{x \to \infty} \frac{x^2 - 4}{x - 2}
$$
  
\n
$$
\lim_{x \to \infty} \frac{x^2 - 4}{x - 2} = \frac{1}{2}
$$
  
\n
$$
\lim_{x \to \infty} \frac{1}{x} = \frac{1}{2}
$$

```
\diamond 1
 \circ 2
> prob:=proc()
   global LATEX_:
   local a,b,alts,w;
   paramvals([args],[[a, [3,4,5]],[b, [-9,-11,-7]]]);<br>alts:=["1. 'infty/-infty'", "2. '0/0'", "3. '0^0", "4.alts:=["1. 'infty/-infty'","2.
   'infty<sup>'"</sup>,"'infty/infty'"];
   ragit("Classify the indeterminancy type of the following
   limits:",brak(),
   "i) ",Lim((a*x+b)/(a+b*x),x=infinity),as_(alts),brak(),
   "ii) \sqrt{m}, Lim((x^2-4)/(x-2), x=infinity), as_(alts, Rightone=2));
   LATEX_:=yes:
   alts:=[tr("\\frac{",infinity,"}{-",infinity,"}"),tr(0,"/",0),tr(0,"^",0),tr(infinity,"^",infinity),tr(infty,"/",in
   fty)];
   ragit("Classify the indeterminancy type of the following
   limits:",brak(),
   "i) ",Lim((a*x+b)/(a+b*x),x=infinity),as_(alts),brak(),
   "ii) ",Lim((x^2-4)/(x-2),x=infinity),as_{a}(alts,Rightone=2));
   LATEX_:=no:
   NULL
   end:
> prob(1);
current inputs are (1, [3,-9])QM_[.05;1. 'infty/-infty';2. '0/0']
AH_[0]
Classify the indeterminancy type of the following limits:
_brk_
i) 'lim_(x to \infty )\ (-1) x + 3)/(-1 + 3\ x)'
AS_[1. 'infty/-infty';2. '0/0';3. '0^0';4.
'infty^infty';'infty/infty']
AH_[0]
_brk_
ii) 'lim_(x to \infty )\ (x^{(2) - 4)/(x - 2)'AS_[1. 'infty/-infty';2. '0/0';3. '0^0';4.
'infty^infty';'infty/infty']
SKIP_
```

```
Classify the indeterminancy type of the following limits:
i) \lim_{x \to \infty} \frac{-1 x + 3}{-1 + 3x}-1 + 3 x
```
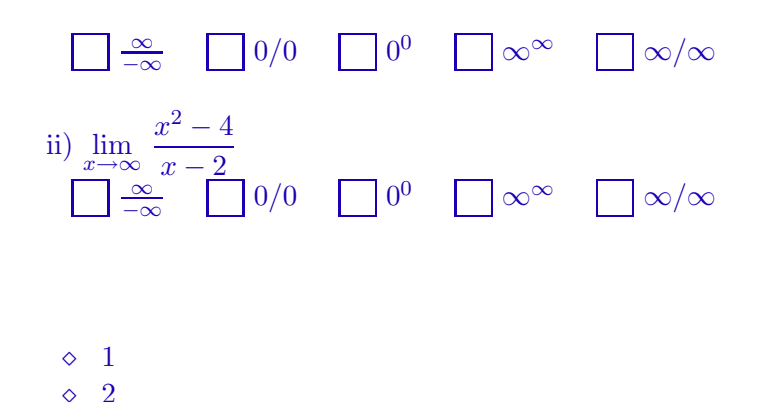

#### 3.8 tr and special symbols

There is a large vocabulary of special math symbols in both latex and ascimath. tr will process many of these as latex or html depending on whether  $LATEX =$  yes. The vocabulary will be enlarged as time permits.

The help is

```
> prob:=proc()
   global LATEX_:
   local a,b,alts;
   paramvals([args],[[a,[3,4,5]],[b,[-9,-11,-7]]]);
   alts:=[tr(infinity,"/-",infinity),tr(0,"/",0),tr(0,"^",0),tr(infinity,
   "^",infinity)];
   alts:=[tr(infinity,"/-",infinity),tr(0,"/",0),tr(0,"^",0),tr(infinity,
   "^",infinity)];
   ragit("Classify the indeterminancy type of the following
   limits:",brak(),
   "i) ",Lim((a*x+b)/(a+b*x),x=infinity),as_(alts),brak(),
   "ii) ",Lim((x^2-4)/(x-2),x=infinity),as_{a}(alts,Rightone=2));LATEX_:=yes:
   alts:=[tr("\\frac{",infinity,"}{-",infinity,"
   }"),tr(0,"/",0),tr(0,"^",0),tr(infinity,"^",infinity)];
   ragit("Classify the indeterminancy type of the following
   limits:",brak(),
   "i) ",Lim((a*x+b)/(a+b*x),x=infinity),as_(alts),brak(),
   "ii) ",Lim((x^2-4)/(x-2),x=infinity),as_(alts,Rightone=2));
   LATEX_:=no:
   NULL
   end:
> prob(1);
current inputs are (1,[5,-7])
QM_[.05;'\infty /-\infty ';'0/0']
AH_[0]
```

```
Classify the indeterminancy type of the following limits:
_brk_
i) 'lim_(x to \infty )\ (-5\ x + 7)/(-5 + 7\ x)'AS_['\infty /-\infty ';'0/0';'0^0';'\infty ^\infty ']
AH_[0]
_brk_
ii) 'lim_(x to \infty )\ (x^{(2) - 4)/(x - 2)'AS_['\infty /-\infty ';'0/0';'0^0';'\infty ^\infty ']
SKIP_
```
Classify the indeterminancy type of the following limits:

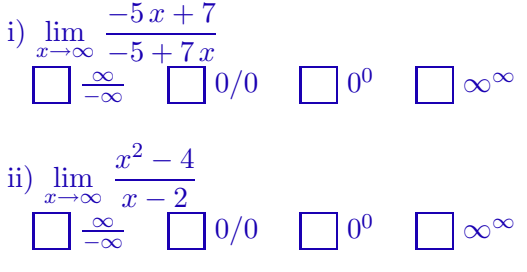

$$
\begin{array}{cc} \diamond & 1 \\ \diamond & 2 \end{array}
$$

 $>$   $tr(Help)$ ;

```
tr(a1,a2,...) returns a string formatted either with $ (if
LATEX_=yes) or '. The ai's can be regular expressions, strings, or
the terms
leq,lt,geq,gt,neq,xx,'-:',cup,cap,sub,elt,'-=',pm,int,oint,del,grad,
infty,empty,aleph,angle,cdots,cdot,tri,perp.
```
Here are some sample problems:

```
global LATEX_;
   local a,b,c,ans,A,B;
   paramvals([args], [a, [{1,2,3}, {4,5,7}, {1,4,9}]], [b, [{6,10,3},]
   \{14,5,17\}, \{21,4,9\}], [c, [2,3,4]]]);
   ragit("Given ",A=a,", ",B=b,".",brak(),
   "a) How many members in ",tr(A, cup, B),"? Answer:",ac_(nops(a union
   b)),brak(),
   "b) How many members in ",tr(A, cap, B),"? Answer:",ac_(nops(a
   intersect b)),brak(),
   "c) How many members in ",tr(A, xx, B),"? Answer:",ac_(nops(a)*nops(
   b)));
   LATEX_:=yes:
   ragit("Given ",A=a,", ",B=b,".",brak(),
   "a) How many members in ",tr(A, cup, B),"? Answer:",ac_(nops(a union
   b)),brak(),
   "b) How many members in ",tr(A, cap, B),"? Answer:",ac_(nops(a
   intersect b)),brak(),
   "c) How many members in ",tr(A, xx, B),"? Answer:",ac_(nops(a)*nops(
   b)) :
   LATTEX := no:NIII.I.:end:
> prob(1);
current inputs are (1,[{1, 2, 3},{5, 14, 17},4])
QM_[.05;6;0;9]
AH_[0]
Given 'A = \{1,2,3\}', 'B = \{5,14,17\}'.
_brk_
a) How many members in 'A uu B'? Answer:
AC_[15]
AH_[0]
_brk_
b) How many members in 'A nn B'? Answer:
AC_[15]
AH_[0]
_brk_
c) How many members in 'A xx B'? Answer:
AC_[15]
SKIP_
Given A = \{1, 2, 3\}, B = \{5, 14, 17\}.a) How many members in A \cup B? Answer:
```
> prob:=proc()

b) How many members in  $A \cap B$ ? Answer:

c) How many members in  $A \times B$ ? Answer:

```
\circ 6
 \circ 0
 \Diamond 9
> prob:=proc()
   global LATEX_;
   local a,b,c,ans,A,B;
   paramvals([args],[[a,[{1,2,3,4},{4,5,7,11},{1,4,9,10}]],[b,[
   \{6,10,3\}, \{14,5,17\}, \{21,4,9\}]],[c,[2,3,4]]]);
   ragit("Given ",A=a,", ",B=b union a,".",brak(),
   "a) Is ",tr(A, sub, B),"? Answer:",as_([yes,no]),brak(),
   "b) Is ",tr(c,elt,A),"? Answer:",as_([member(c,a),not
   member(c,a)]),brak(),
   "c) How many members in ", tr("(",A, xx, B,")", cup, "(",B, xx, A,")"), "?
   Answer:",ac_(2*nops(a)*nops( b)));
   LATEX_:=yes:
   ragit("Given ",A=a,", ",B=b,".",brak(),
   "a) Is ",tr(A, sub, B),"? Answer:",as_([yes,no]),brak(),
   "b) Is ",tr(c,elt,A),"? Answer:",as_([member(c,a),not
   member(c,a)]),brak(),
   "c) How many members in ",tr("(",A, xx, B,")",cup,"(",B, xx,A,")"),"?
   Answer:",ac_(2*nops(a)*nops( b)));
   LATEX_:=no:
   NULL:
   end:
> prob(1);
current inputs are (1,[{4, 5, 7, 11},{5, 14, 17},3])
QM_[.05;yes;false;24]
AH [0]
Given 'A = \{4,5,7,11\}', 'B = \{4,5,7,11,14,17\}'.
_brk_
a) Is 'A sub B'? Answer:
```
AS\_[yes;no]

 $AH$ [0]

\_brk\_ b) Is '3 in A'? Answer: AS\_[false;true] AH\_[0]  $\_brk\_$ c) How many members in '(A xx B) uu (B xx A)'? Answer: AC\_[15] SKIP\_ Given  $A = \{4, 5, 7, 11\}, B = \{5, 14, 17\}.$ a) Is  $A \subset B$ ? Answer:  $\Box$  yes  $\Box$  no b) Is  $3 \in A$ ? Answer:  $\Box$  false  $\Box$  true c) How many members in  $(A \times B) \cup (B \times A)$ ? Answer:

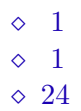

```
> prob:=proc()
   global LATEX_;
   local a,b,c,ans,A,B,x;
   paramvals([args],[[a,[12,14,16]],[b,[3,4,5]],[c,[2,3,4]]]);
   ragit("From the given information about the arithmetic sequence
   ",tr(x[1],",",x[2],",",x[3],cdots,x[n],cdots),", find its ",n^th,"
   term.",brak(),
   "a) ", x[1]=a,", ", x[2]=a+b,". ", tr(x[n]," =
   '), ae_{-}(a+(n-1)*b), brak(),
   "b) ", x[4]=a,", *, x[6]=a+b,". ", tr(x[n], " ='),ae_(a-3/2*b+(n-1)/2*b),brak(),
   "c) For some fixed positive integer ",A,", ",x[A]=a,",
   ",x[A+1]=a+b,". ",tr(x[n], " = "),ae_{-}(a-(A-1)*b+(n-1)*b)):
   LATEX_:=yes:
   ragit("From the given information about the arithmetic sequence
   ",tr(x[1],",",x[2],",",x[3],cdots,x[n],cdots),", find its ",n^th,"
   term.",brak(),
   "a) ", x[1]=a,", ", x[2]=a+b,". ", tr(x[n]," =
   '), ae_(a+(n-1)*b), brak(),
   "b) ", x[4] = a, ", x[6] = a + b, ". ", tr(x[n], " ='),ae_(a-3/2*b+(n-1)/2*b),brak(),
   "c) For some fixed positive integer ",A,", ",x[A]=a,",
   ",x[A+1]=a+b,". ",tr(x[n]," = "),ae_(a-(A-1)*b+(n-1)*b)):
   LATEX_:=no:
   NULL:
   end:
> prob(1);
current inputs are (1, [12,4,4])QM_[.05;8+4*n;4+2*n;12-4*A+4*n]
AH [0]
From the given information about the arithmetic sequence
x_-(1), x_-(2), x_-(3) cdots x_-(n) cdots ', find its 'n<sup>o</sup>(th)' term.
_brk_
a) x_-(1) = 12^t, x_-(2) = 16^t. x_-(n) = 0AF [15:n:6:,1:1]AH[0]
_brk_
b) x_-(4) = 12^t, x_-(6) = 16^t. x_-(n) = 6AF_[15;n;6;.1;1]
AH_[0]
_brk_
c) For some fixed positive integer 'A', 'x_(A) = 12', 'x_(A+1) = 16'.
 (x \cap (n) = 1)AE_[15;2;A;n;25;.1;1;.1;1]
SKIP_
```

```
48
```
a)  $x_1 = 12, x_2 = 16. x_n =$ b)  $x_4 = 12, x_6 = 16. x_n =$ c) For some fixed positive integer A,  $x_A = 12$ ,  $x_{A+1} = 16$ .  $x_n =$  $\circ$  8 + 4 n  $\Diamond \ 4+2\,n$  $\Diamond$  12 – 4 A + 4 n > prob:=proc() global LATEX\_; local a,b,c; paramvals( $[args]$ , $[[a, [seq(10*i, i=1..5)]]$ , $[b, [seq(10*t+rand(2..6))])$ , $i=1$  $\ldots$ 5)]], [c, [4,6,8,3,5]]]); ragit("Calculate:",tr("(",a,'-:',b,")+(",c,'-:',a,") =  $", ac_-(a/b+c/a)) :$ LATEX\_:=yes: ragit("Calculate:",tr("(",a,'-:',b,")+(",c,'-:',a,") =  $'$ ),  $ac_{a}/b+c/a$ ): LATEX\_:=no: NULL: end:  $>$  prob(1); current inputs are  $(1, [40, 35, 6])$ QM\_[.05;181/140] AH [0] Calculate: $(40 -: 35)+(6 -: 40) =$ AC\_[15] SKIP\_ Calculate: $(40 \div 35) + (6 \div 40) =$ 

From the given information about the arithmetic sequence  $x_1, x_2, x_3 \cdots x_n \cdots$ , find its  $n^{th}$  term.

```
\Diamond \frac{181}{140}140
> prob:=proc()
   global LATEX_;
   local a,b,c,x,y;
   paramvals([args],[[a,[seq(10*i,i=1..5)]],[b,[seq(10*i+rand(2..6)(),i=1
   ..5)]],[c,[4,6,8,3,5]]]);
   ragit("Calculate:",tr("(",a,cdot,b,")+(",c,'-:',x,") =
   "), af (a * b + c / x):
   LATEX_:=yes:
   ragit("Calculate:",tr("(",a,cdot,b,")+(",c,'-:',x,") =
   "), af (a*b+c/x):
   LATEX_:=no:
   NULL:
   end:
> prob(1);
current inputs are (1, [30, 13, 8])QM_[.05;390+8/x]
AH_[0]
Calculate: (30 * 13)+(8 - x) = 6AF_[15;x;6;.1;1]
SKIP_
Calculate: (30 \cdot 13) + (8 \div x) =\Diamond \frac{390 x+8}{x}\overline{x}> prob:=proc()
   global LATEX_;
   local a,b,c,x,y;
   paramvals([args],[[a,[seq(10*i,i=1..5)]],[b,[seq(10*i+rand(2..6)(),i=1
   ..5)]],[c,[4,6,8,3,5]]]);
   ragit("a) Calculate: ",Lim(x^2/b+c,x=a),ac_(a^2/b+c),brak(),
   "b) Calculate: ", Pdiff(x^3*sin(y*z)+y^4*x+ln(z),x^2,y), " Answer:
   ",ae_(diff(x^3*sin(y*z)+y^4*x+ln(z),x,x,y))):
   LATEX_:=yes:
   ragit("a) Calculate: ",Lim((1/b*x^2+c),x=a),ac_(a^2/b+c),brak(),
   "b) Calculate: ",Pdiff(x^3*sin(y*z)+y^4*x+ln(z),x^2,y)," Answer:
   ",ae_(diff(x^3*sin(y*z)+y^4*x+ln(z),x,x,y))):
   LATEX_:=no:
   NULL:
   end:
```

```
50
```

```
> prob(1);
current inputs are (1, [40, 34, 6])QM_[.05;902/17;6*x*cos(y*z)*z]
AH_[0]
a) Calculate: '\lim_{x \to 0} (x \to 40) \ (1)/(34) \ x^(2) + 6'AC_[15]
AH_[0]
_brk_
b) Calculate: '\frac{del^(3)}{ del x^(2) del y}\ (x^(3)\ text(sin)(y\
z) + y^*(4) \ x + text(ln)(z))' Answer:
AE_[15;3;x;y;z;25;.1;1;.1;1;.1;1]
SKIP_
```
a) Calculate: 
$$
\lim_{x \to 40} \frac{1}{34} x^2 + 6
$$
  
b) Calculate: 
$$
\frac{\partial^3}{\partial x^2 \partial y} (x^3 \sin(y z) + y^4 x + \ln(z))
$$
 Answer:

$$
\begin{array}{c}\n\diamond \ \frac{902}{17} \\
\diamond \ 6 x \ \cos(y z) \ z\n\end{array}
$$

# > currentdir();

# "c:\tmp\addpicandragit"

After we get the problems that we want, we will export to html and then create homework zipfile using the following zipit line.

```
> zipit("addpicandragit","c:/tmp/addpicandragit");
version 4/2/2009
Tue 04/07/2009
10:23 PM
Have you saved the source worksheet lately?
```

```
Files in c:\tmp\addpicandragit will go in homework zipfile.
                                 "addpicandragit1.html filtered"
Have you saved the source worksheet lately?
You are using zipit with the option Mathml=yes. You should put
   a note at the top of the homework that IE6 and the Mathplayer
plugin
   (or special fonts for Mozilla) are needed to view the homework.
A zipfile addpicandragitkde.zip has been created in c:/tmp.
      Now install the homework via mathclass
```
When we export the file to tex, we can use latexit to make a hardcopy mirror of the file, as shown below.

```
> latexit("addpicandragit","c://tmp/addpicandragit");
index words duplicated
addpicandragitwhs.tex created
addpicandragitwhs.dvi created.
fixed eps files (removed their borders and recolored if Color=yes is
set)
addpicandragitwhs.ps created sucessfully.
```
finished

But actually if we want a hardcopy version of the homework problems, we can use makexam as shown below.

```
> currentdir();
```
"c:\tmp\addpicandragit"

```
> makexam("addpicandragit","c:/tmp/addpicandragit",
   Version=[[1],[seq(i,i=1..40)],[seq(i,i=1..40)]],
   Cover=cat("\\textbf{\\Large Math Test with pictures}\\hfill
   Jan 31, 2009 \\hfill
   \textbf{Name:}\\rule{1.5pt}{0.1em}\n1in}{.01in}\\\\10",
   Spaceing=[seq(vf,i=1..40)],
   ExtraPreamble=cat("\\raggedright\n\\textheight=9.3in\ "));;
The addpicandragit eps files are already recolorized.
addpicandragitv1_la.tex created: 40 problems
index words duplicated
addpicandragitv1_lawhs.tex created
addpicandragitv1_lawhs.dvi created.
fixed eps files (removed their borders and recolored if Color=yes is
set)
```
addpicandragitv1\_lawhs.ps created sucessfully.

finished